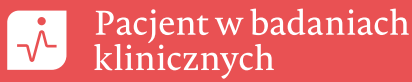

1 W wybranej przeglądarce internetowej wpisujemy **http://apps.who.int/trialsearch/**

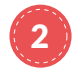

W górnym panelu klikamy **Advanced Search** możemy wyszukać badania dotyczące interesującej nas choroby, leku lub badania prowadzone w konkretnym kraju. W odpowiednie pola należy wpisać angielskie wyrazy lub wybrać z listy.

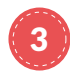

3 Aby wyszukać badania prowadzone w Polsce, w polu **Countries of recruitment** wybieramy Poland i naciskamy przycisk

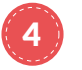

Wyszukiwanie badań możemy zawęzić poprzez wpisanie interesującego nas przedziału czasowego rekrutacji w polu **Date of registration** lub sprecyzowanie sponsora badań, wykorzystujące pole **Primary sponsor**.

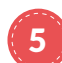

5 Po wpisaniu wszystkich interesujących nas kryteriów wciskamy przycisk **Search** (pl. Wyszukaj).

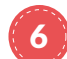

6 Aby wybrać interesujące nas badanie, klikamy w podkreśloną na niebiesko nazwę badania.

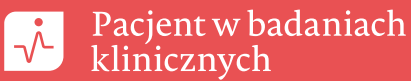

## JAK ZNALEŹĆ INTERESUJĄCE NAS BADANIE KLINICZNE? H T T P : //A P P S .W H O. I N T/ T R I A L S E A RC H

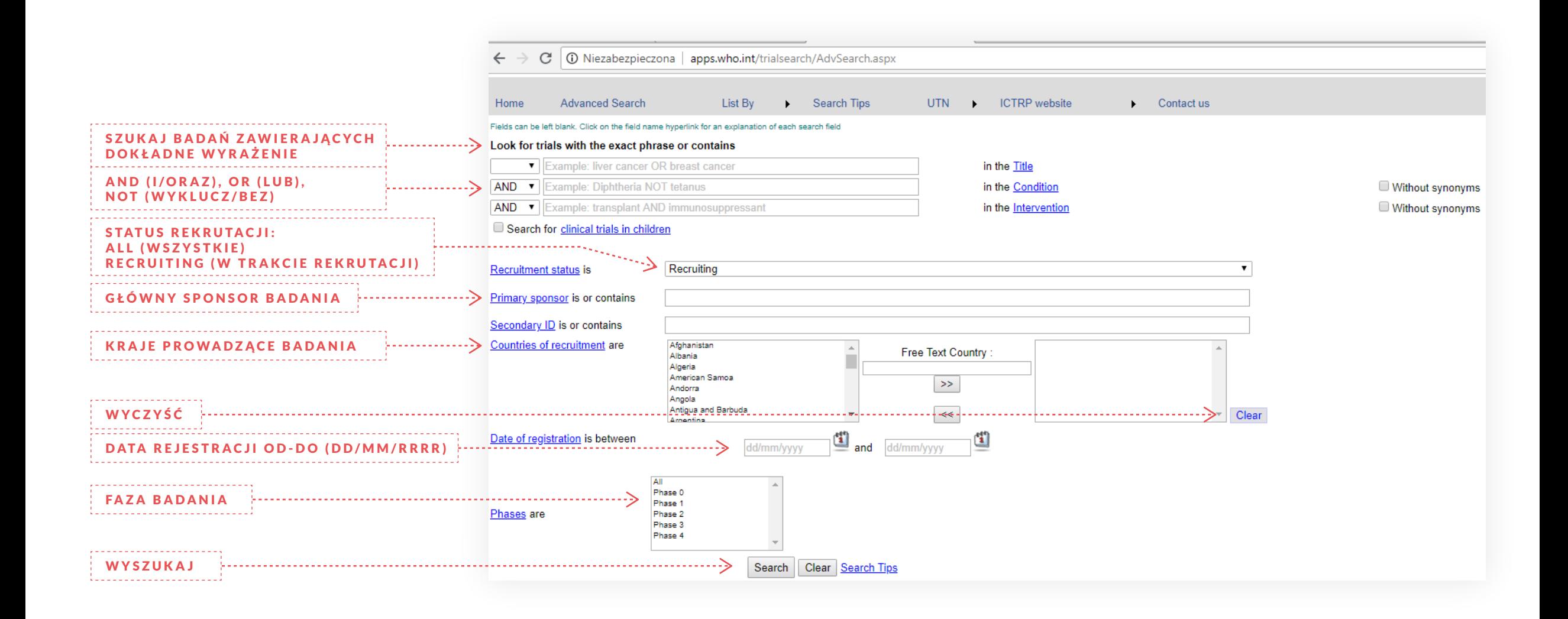